## Moodle Work Place 管理者画面

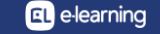

ランチャーメニュー

管理権限が与えられたアカウントでログインすると、権限に応じた管理メニューが表示されます

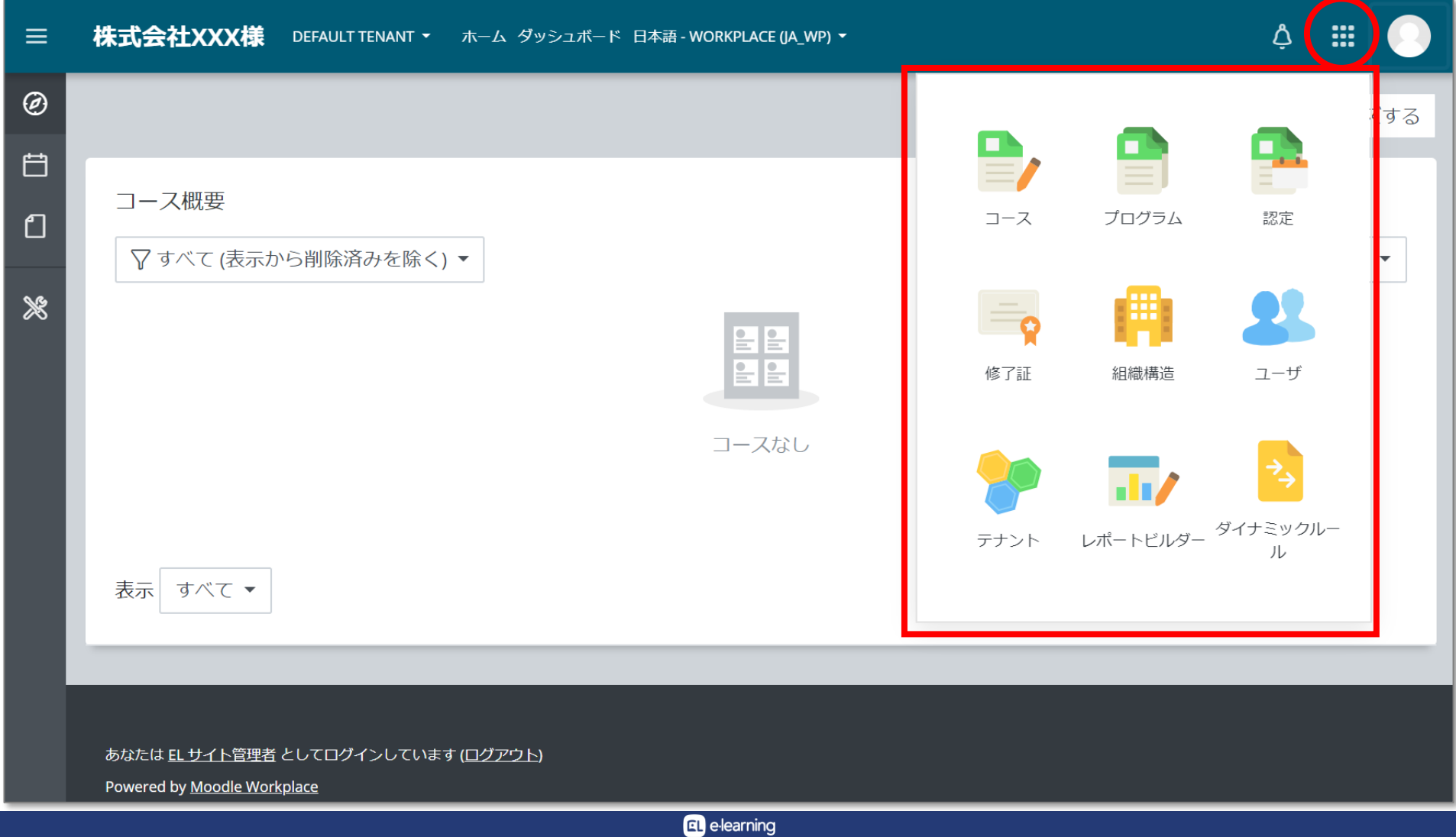

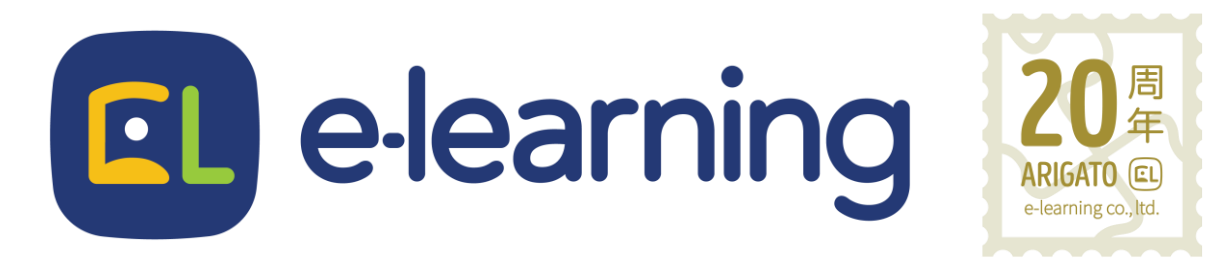

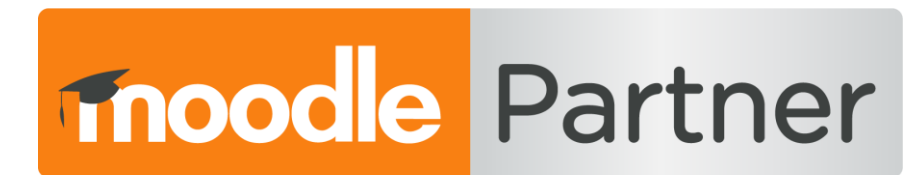

## PREMIUM CERTIFIED SERVICES PROVIDER

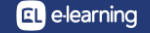